## VIDYO® DEPLOYMENT TECHNICAL REQUIREMENTS LDAP AUTHENTICATION

## TECHNICAL INFORMATION

LDAP Authentication can be deployed in two ways: **LDAP Authentication with Manual User Creation**  and **LDAP Authentication with Auto-Provisioning**. When you configure your VidyoPortalTM to use your LDAP Server, you can set it to use a directory system, such as Microsoft Active Directory or Oracle Directory Server, to authenticate your users.

When **LDAP Authentication** is enabled, your VidyoPortal uses the LDAP protocol to pass your user login information to your directory system for authentication. Any Vidyo $^{\circledR}$  user type (except for Super Admin and System Console accounts) can be authenticated by LDAP (Normal, Operator, Admin, VidyoRoom $^{\mathsf{TM}},$ etc.). To use secured LDAP, you will be required to provide your LDAP certificate chain (intermediates and root) from your certification authority using the Security page before enabling LDAP.

When **LDAP Authentication with Auto-Provisioning** is enabled accounts are auto-generated on your VidyoPortal based on mapping configurations. When users log into the **User** or **Admin** portals, the following takes place:

- 1. The username & password is validated against the LDAP server.
- 2. If authentication succeeds, LDAP servers return the user's attributes as specified within the Vidyo LDAP Attributes Mapping setup.

Each row on the **LDAP Attributes Mapping** screen represents an attribute. For each attribute, there is a Portal Attribute Name, LDAP Attribute Name, Default Value and Value mapping (where applicable). These configurations are the rules for what values to populate when the new account is created.

3. The VidyoPortal uses the attributes returned from the LDAP server to create a new user account in the Vidyo system.

## DEPLOYMENT REQUIREMENTS

**LDAP server URL:** The format is ldap:// [IP or FQDN address]:389. To use secure LDAP (LDAPS), use an "ldaps" prefix: ldaps:// [IP or FQDN address]:636 **Bind Username and Password:** Must be able to search the LDAP tree. **Search Base (if required by LDAP):** For example: ou=employees, dc=vidyo, dc=com **Configuration string to return the LDAP Distinguished Name (DN):** For example: uid=<> where <> is replaced by the VidyoPortal user name during authentication. **Base object (baseObject) type (Object, One Level or Subtree): Object** to search the named entry; typically used to read just one entry. **One level** to search the entries immediately below the base DN. **Subtree** to search the entire subtree starting at the base DN.

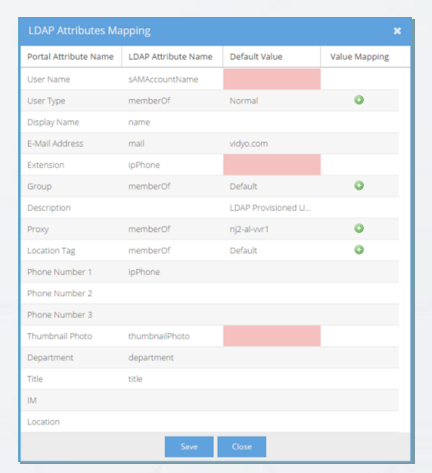

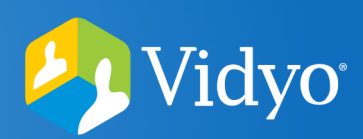

The VIDYO logo is a registered trademark of Vidyo, Inc. in the U.S. Patent and Trademark Office and in other jurisdictions. VIDYO, the Vidyo cube icon, the Vidyo Partner Logos and names of Vidyo Inc.'s products and offerings are trademarks or registered trademarks of Vidyo, Inc., in the United States and in other jurisdictions. Other trademarks reference herein are the property of their respective owners.